**Progresif:** Jurnal Ilmiah Komputer Jl. Ahmad Yani, K.M. 33,5 - Kampus STMIK Banjarbaru Loktabat – Banjarbaru (Tlp. 0511 4782881), e-mail: puslit.stmikbjb@gmail.com e-ISSN: [2685-0877](https://issn.lipi.go.id/terbit/detail/1560842468) p-ISSN: 0216-3284

# **Pengembangan** *Local Area Network* **Untuk Sistem CBT Sekolah Menengah Kejuruan Berbasis Mikrotik**

**Syahril Fadilla Ahmad<sup>1</sup> , Muchammad Sholeh2\***

Teknik Informatika, Universitas Muhammadiyah Prof. Dr. HAMKA, Jakarta, Indonesia \*e-mail *Corresponding Author:* [m.sholeh@uhamka.ac.id](mailto:m.sholeh@uhamka.ac.id)

#### *Abstract*

*The development of today's computer networks is rapid. Many organizations and schools use computer networks to carry out learning activities. In the Tiara Nusa Vocational High School, Computer Based Test (CBT) systems can only be accessed offline. The limited access of the Tiara Nusa High School CBT system caused students and teachers to have difficulty learning. The purpose of this study is to develop a CBT system at the Tiara Nusa Vocational High School which was initially only accessible through outside networks to make it easier for students and teachers at Tiara Nusa High School to carry out offline and online learning activities. The method used in this study is a documentation method to determine the system overview used at the Tiara Nusa Vocational High School. After studying the picture of the existing system, he then studied the system before developing the system at Tiara Nusa Vocational High School. The result of this study is a system developed to facilitate the study of students and teachers of the Tiara Nusa Vocational High School, which was originally only accessed through the local network, is now accessible through the outside network.*

*Keywords: Computer Based Test; Computer Network; Local Area Network; Mikrotik*

#### **Abstrak**

Perkembangan jaringan komputer saat ini sangat pesat. Banyak organisasi dan sekolah menggunakan jaringan komputer untuk melaksanakan kegiatan pembelajaran. Pada SMK Tiara Nusa penerapan sistem *Computer Based Test* (CBT) hanya dapat diakses secara luring. Keterbatasan akses sistem CBT SMK Tiara Nusa menyebabkan siswa-siswi dan guru mengalami kesulitan dalam pembelajaran. Tujuan penelitian ini mengembangkan sistem CBT pada SMK Tiara Nusa yang semula hanya diakses jaringan lokal menjadi bisa diakses jaringan luar untuk mempermudah siswa-siswi maupun guru di SMK Tiara Nusa melaksanakan kegiatan pembelajaran secara luring maupun daring. Metode yang digunakan penelitian ini metode dokumentasi untuk mengetahui gambaran sistem yang digunakan pada SMK Tiara Nusa. Setelah mengetahui gambaran sistem yang ada, selanjutnya mempelajari sistem tersebut sebelum melakukan pengembangan pada sistem di SMK Tiara Nusa. Hasil penelitian ini adalah sistem yang dikembangkan mempermudah kegiatan ujian, pembelajaran siswa-siswi serta guru SMK Tiara Nusa yang semula sistem CBT hanya diakses oleh jaringan lokal, kini dapat diakses dengan jaringan luar.

*Kata kunci: Computer Based Test; Jaringan Komputer; Local Area Network; Mikrotik*

#### **1. Pendahuluan**

Pesatnya perkembangan teknologi diberbagai bidang kehidupan memberikan peluang pemanfaatan teknologi informasi secara tepat dan efektif, seperti dalam bidang pendidikan [1]. Perkembangan teknologi yang pesat ini, memudahkan manusia dalam aktivitas, salah satunya yaitu penggunaan komputer dalam kehidupan sehari-hari. Pada saat bekerja dapat memanfaatkan komputer untuk membuat kinerja menjadi lebih cepat serta memperoleh ketepatan suatu data. Selain bekerja, komputer menjadi salah satu objek yang digunakan untuk pembelajaran di sekolah, agar proses pembelajaran menjadi mudah dan nyaman, di sekolah membutuhkan jaringan LAN *(Local Area Network)* untuk mempermudah siswa-siswi sekolah bertukar data atau informasi dengan guru maupun dengan siswa-siswi lainnya.

Sistem jaringan komputer pada sekolah tidak harus mutlak diterapkan pada suatu sekolah. Tetapi, dapat dijadikan inovasi pengembangan jaringan komputer dengan

mempertimbangkan kebutuhan sekolah. Adapun bagian yang bermanfaat untuk pengembangan jaringan komputer pada sekolah ialah, pengertian dan pentingnya jaringan komputer, perencanaan dan pemilihan model jaringan, implementasi jaringan komputer, dan jaringan internet untuk sekolah [2].

Berdasarkan standar *hardware* pada mikrotik perangkat keras berbasis komputer dikenal karena stabilitas, kontrol kualitas dan praktis untuk berbagai macam paket data dan metode proses rute atau dikenal dengan nama routing [3]. Pada infrastruktur jaringan di SMK Tiara Nusa telah menggunakan router mikrotik untuk sistem CBT nantinya sering digunakan sebagai sarana pembelajaran bagi siswa-siswi dan guru baik secara daring maupun luring. Router mikrotik menjadi salah satu opsi penyelesaian yang digunakan pada penelitian ini karena mempunyai sistem keamanan jaringan yang lengkap dan fleksibel dalam penggunaannya [4].

SMK Tiara Nusa adalah sekolah swasta yang terletak di kota Depok, di SMK Tiara Nusa sudah menggunakan komputer sebagai media pembelajaran dan di sekolah tersebut tentunya menggunakan jaringan LAN *(Local Area Network)* pada lab komputernya, sekolah tersebut membutuhkan pengembangan dalam jaringan LAN *(Local Area Network)* pada lab komputer. Pada saat ini terdapat sistem CBT di lab komputer SMK Tiara Nusa yang digunakan untuk kegiatan pembelajaran siswa-siswi, akan tetapi karena adanya keterbatasan pada sistem CBT tersebut siswa-siswi dan guru SMK Tiara Nusa hanya dapat mengakses sistem CBT secara luring. Hal ini dikarenakan sistem CBT pada SMK Tiara Nusa hanya dapat diakses dengan jaringan local. Untuk memberikan kenyamanan bagi siswa-siswi SMK Tiara Nusa dalam melakukan pembelajaran di lab komputer tersebut diperlukan pengembangan pada sistem CBT yang semula hanya diakses secara luring dapat diakses juga secara daring. Hal ini tentunya dapat mempermudah siswa-siswi dan guru SMK Tiara Nusa dalam mengakses sistem tersebut secara praktis dan efisien.

Penelitian ini dilakukan agar dapat mengembangkan jaringan LAN *(Local Area Network)* pada sistem CBT SMK Tiara Nusa untuk memberikan kenyamanan pada siswa-siswi dan guru SMK Tiara Nusa dalam melakukan kegiatan pembelajaran agar menjadi lebih efektif dan fleksibel. Sehingga penelitian ini berjudul "Pengembangan *Local Area Network* Untuk Sistem CBT Sekolah Menengah Kejuruan Berbasis Mikrotik".

# **2. Tinjauan Pustaka**

Dalam penelitian sebelumnya pengembangan *local area network* untuk sekolah sangat diperlukan agar kegiatan pembelajaran dan juga ujian berbasis komputer dapat berjalan dengan lancar, seperti halnya yang disebutkan oleh Pamuji Setiawan [5], bahwa akses kegiatan pembelajaran maupun kegiatan ujian menjadi lebih mudah. Pada ujian berbasis komputer sebelumnya siswa-siswi Mts Al Barokah melakukannya di tempat lain dan untuk sekarang dengan menggunakan metode perancangan dalam penelitian ini, kegiatan ujian berbasis komputer pada Mts Al Barokah dapat dilakukan di lab komputer sekolah itu sendiri.

Selanjutnya hal serupa dilakukan oleh Reno Supardi dan Devi Sartika [6], dalam penelitian tersebut terdapat pengembangan *local area network* pada lab komputer sekolah SMK Negeri 4 Kabupaten Kaur yang menggunakan metode NDLC (*Network Development Live Cylce*). Hal yang dikembangkan pada penelitian tersebut ialah pengembangan *local area network* berbasis aplikasi yang di mana nantinya aplikasi tersebut digunakan dalam kegiatan pembelajaran sehari-hari oleh guru maupun siswa-siswi SMK Negeri 4 Kabupaten Kaur. Sehingga kegiatan pembelajaran menjadi lebih efektif dan praktis.

Pada penelitian yang dilakukan oleh Dani Daryos Papaceda, Alfrina Mawengkang, dan Stralen Pratasik [7], juga terdapat pengembangan *local area network* yang dilakukan pada sekolah. Dalam penelitian tersebut mengembangkan jaringan komputer dan internet pada SMK negeri 8 Halmahera Tengah menggunakan metode NDLC (*Network Development Life Cycle*), yang menghasilkan meningkatnya kinerja jaringan komputer dan internet pada sekolah tersebut yang mana pada sebelumnya hal itu masih adanya kelambatan dalam kecepatan kinerja jaringan komputer dan internet pada sekolah itu.

Pada penelitian ini berfokus dalam pengembangan *local area network* di SMK Tiara Nusa. Pengembangan *local area network* pada penelitian ini berfokus untuk mengembangkan sistem CBT yang ada pada SMK Tiara Nusa dengan menggunakan metode dokumentasi pada penelitian ini yang mana pada sistem CBT semula hanya dapat diakses dengan jaringan local saja menjadi bisa diakses dengan jaringan luar. Dengan adanya pengembangan ini guru-guru

beserta siswa-siswi SMK Tiara Nusa dapat mengakses sistem CBT ini dengan praktis dan mudah, karena bisa diakses di mana saja baik di sekolah maupun di rumah. Sehingga kegiatan pembelajaran pada SMK Tiara Nusa menjadi jauh kebih praktis dan efisien.

## **3. Metodologi**

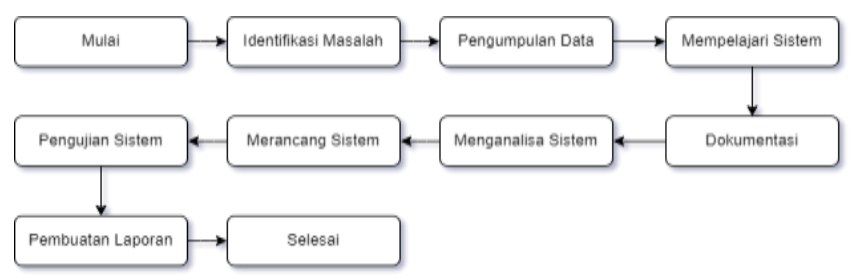

Gambar 1. Gambar alur penelitian

# **3.1 Alur Penelitian**

Pada langkah ini melaksanakan identifikasi masalah yang ada sesuai latar belakang lalu merumuskan dan membatasi masalah-masalah tersebut sehingga terfokus pada tujuan penelitian. Tahap pertama yang dilaksanakan pada penelitian ini yakni pengumpulan data diawali dengan melakukan survei lokasi di SMK Tiara Nusa, kemudian data diperoleh dengan cara wawancara dari sumbernya untuk memperkuat pengembangan dalam penelitian ini [8].

Selanjutnya yang dilakukan yakni mempelajari sistem yang berjalan di SMK Tiara Nusa agar memahami gambaran sistem keseluruhan yang nantinya digunakan sebagai bahan untuk sistem yang akan dikembangkan dalam pengembangan sistem yang berjalan. Dokumentasi adalah suatu cara yang dilaksanakan untuk mengetahui sistem keseluruhan, dengan cara mengambil data berupa gambar dari lokasi penelitian di area sekolah [9].

Analisa kebutuhan sistem yang akan diajukan merujuk pada sistem yang berjalan, nantinya diharapkan sistem yang diajukan dapat mengembangkan sistem yang sedang berjalan agar menjadi lebih praktis dari sistem sebelumnya. Pada langkah ini akan dirancang sistem usulan yang sesuai dengan kebutuhan serta permasalahan terkait dengan pembelajaran di lab komputer SMK Tiara Nusa. Setelah merancang sistem yang telah ditentukan, langkah selanjutnya menguji sistem apakah sistem dapat digunakan atau masih perlu adanya perbaikan. Kegiatan dalam penelitian ini ditulis secara keseluruhan berdasarkan data dimulai dari identifikasi masalah hingga merancang sistem [10].

# **3.2 Jumlah Perangkat Pada Sistem Jaringan SMK Tiara Nusa**

Untuk membangun sistem jaringan di SMK Tiara Nusa membutuhkan sejumlah perangkat agar sistem dapat digunakan dan berjalan dengan lancar, pada Tabel 1 terdapat beberapa jenis dan jumlah perangkat yang digunakan untuk membuat sebuah sistem jaringan pada SMK Tiara Nusa.

|    | Tabel T Julillah Pelangkat Sistem Jahriyah Sivik Tiala Nusa |                         |  |  |  |  |
|----|-------------------------------------------------------------|-------------------------|--|--|--|--|
| No | Nama Perangkat                                              | <b>Jumlah Perangkat</b> |  |  |  |  |
|    | Router                                                      |                         |  |  |  |  |
| 2  | Server                                                      | 3                       |  |  |  |  |
| 3  | <b>Access Point</b>                                         |                         |  |  |  |  |
| 4  | Switch                                                      |                         |  |  |  |  |
| 5  | <b>Personal Computer</b>                                    | 140                     |  |  |  |  |

Tabel 1 Jumlah Perangkat Sistem Jaringan SMK Tiara Nusa

# **3.3 Jumlah Perangkat Lab SMK Tiara Nusa**

SMK Tiara Nusa memiliki lab komputer sebanyak 4 ruangan, dimasing-masing ruangan lab computer tersebut memiliki jumlah PC yang berbeda-beda. Berikut pada Tabel 2 disebutkan jumlah PC yang ada pada masing-masing ruangan lab komputer di SMK Tiara Nusa.

|    | raber 2 Jurnah Herangkat Lab Sivik Tiara Nusa |           |  |  |  |
|----|-----------------------------------------------|-----------|--|--|--|
| No | Nama Lab                                      | Jumlah PC |  |  |  |
|    | Lab TKJ                                       | 36        |  |  |  |
| 2  | Lab OTKP                                      | 40        |  |  |  |
| 3  | Lab Jaringan                                  | 40        |  |  |  |
| 4  | Lab Axioo                                     | 24        |  |  |  |
|    | Total                                         | 140       |  |  |  |

Tabel 2 Jumlah Perangkat Lab SMK Tiara Nusa

#### **3.4 Jenis dan Fungsi Server**

Server merupakan sistem yang berfungsi sebagai penyedia layanan penyimpanan pada jaringan komputer. Server ditunjang dengan prosesor yang scalable dan RAM yang besar, kemudian dilengkapi dengan sistem operasi khusus bernama sistem operasi jaringan. Server juga berjalan pada software manajemen yang mengatur akses ke jaringan dan sumber daya file atau alat cetak (printer) yang terkandung di dalamnya dan menyediakan akses ke stasiun kerja anggota jaringan. SMK Tiara Nusa memiliki tiga server pada sistem jaringannya, masingmasing server memiliki fungsi dan kegunaannya masing-masing. Server pada sistem jaringan [11]. SMK Tiara Nusa digunakan pada saat kegiatan belajar dan mengajar ataupun juga pada saat pelaksanaan ujian, seperti yang ditunjukkan pada Tabel 3 fungsi serta kegunaan pada masing-masing server tersebut.

Tabel 3 Jenis dan Fungsi Server

| No | <b>Jenis Server</b> | <b>Fungsi Server</b> |
|----|---------------------|----------------------|
|    | Server 1            | E-learning           |
|    | Server 2            | <b>CBT</b>           |
|    | Server 3            | Cadangan CBT         |

# **4. Hasil dan Pembahasan**

# **4.1 Infrastruktur Jaringan SMK Tiara Nusa**

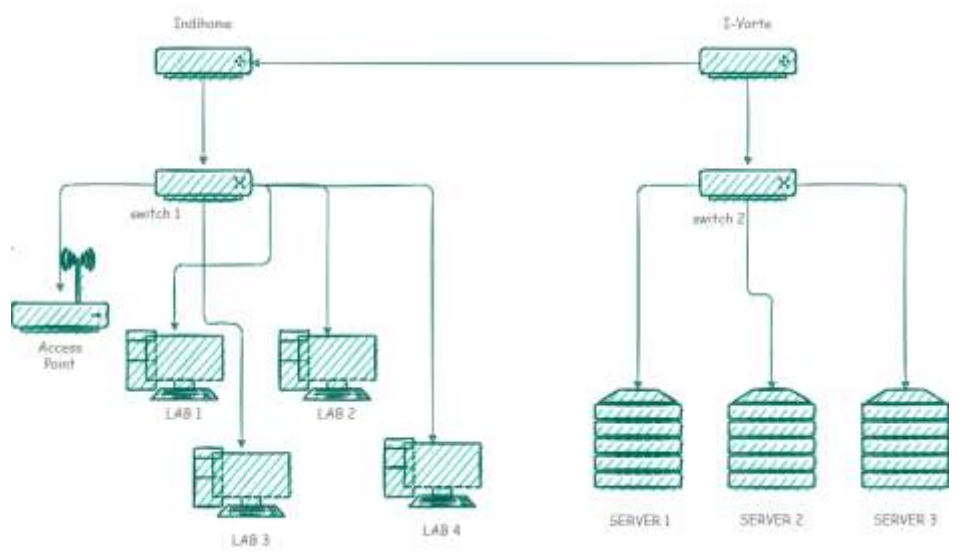

Gambar 2. Gambar infrastruktur jaringan SMK Tiara Nusa

Pada Gambar 2 merupakan gambaran infrastuktur jaringan yang digunakan sehari-hari oleh siswa-siswi maupun guru yang ada di SMK Tiara Nusa, dengan infrastruktur seperti ini para siswa-siswi maupun guru-guru yang ada di SMK Tiara Nusa melakukan aktivitas belajar dan mengajar melalui komputer yang telah disediakan di lab. Selain itu siswa-siswi SMK Tiara Nusa dapat melaksanakan ujian dengan fasilitas yang ada di lab serta dengan infrastruktur tersebut secara daring atau digital dengan begitu siswa-siswi lebih mudah dan efisien pada saat melaksanakan ujian.

#### **4.2 Konfigurasi Mikrotik**

Untuk menciptakan infrastruktur jaringan pada Gambar 2, hal yang pertama dilakukan adalah melakukan konfigurasi pada router utama supaya sistem dapat berjalan dengan lancar serta berfungsi dengan baik yang dilakukan menggunakan aplikasi *Winbox*. *Winbox* merupakan perangkat lunak yang dipakai untuk mengkonfigurasi mikrotik routerOS menggunakan antarmuka pengguna grafis. GUI memudahkan konfigurasi, Winbox sendiri dapat berjalan di sistem operasi Windows dan hadir sebagai *portable binary* [12].

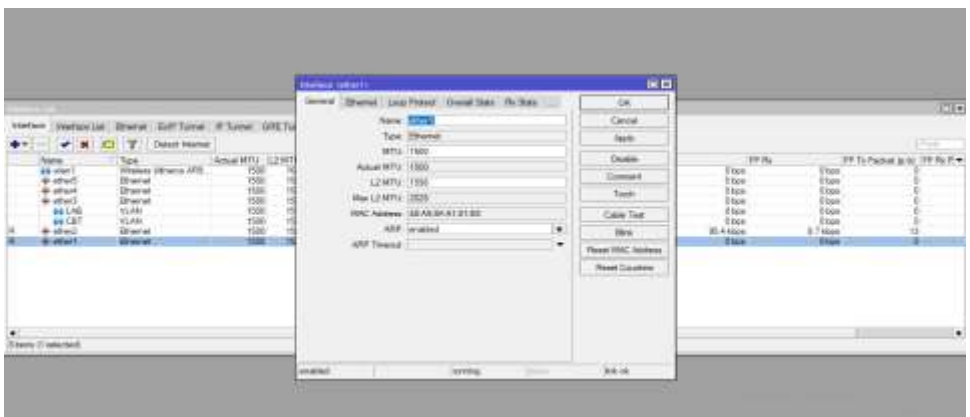

Gambar 3. Menambahkan *interface* pada mikrotik

Untuk melakukan konfigurasi pada router mikrotik hal pertama yang dilakukan ialah membuat *interface*, pada Gambar 3 menunjukkan pembuatan *interface Ethernet* yang diberi nama ether 1. Ether 1 sendiri berfungsi sebagai pemberi akses internet agar sistem dapat mengakses internet.

|                                                                                                    | <b>Interface contracts</b><br>Grand Stewart                                                                                                    | 原目                                                                                                    |                                                                          |                                                                                                    |                      |
|----------------------------------------------------------------------------------------------------|----------------------------------------------------------------------------------------------------|----------------------------------------------------------------------------------------------------|--------------------------------------------------------------------------|----------------------------------------------------------------------------------------------------|----------------------|
| of firms GRESA<br>Induce Life (Branch Life Long)<br><b>Interface</b><br><b>Detail timiné</b><br>198<br>E<br>Wrenes (Winner AFS)<br><b>Birmond</b><br><b>B</b> <sup>r</sup> ented<br>Dramet<br>Volta<br>Volta<br><b>GENERAL</b><br><b>All'estred</b><br><b>Turn Dales A</b> | Loop Publish," Chronic State  To Their<br>tore Sight<br><b>Tare Director</b><br>MTA TABI<br>Amatemi-1686<br>L2MTG (1988)<br>12038<br>(Key 1.2 MTL)<br><b>MAC Appeal</b> , ABUSINE STOYER<br>ARE, worked<br>۰<br>٠<br>ART Timmet | <b>OR</b><br>Deve<br>Nek<br>Dashe<br>$T = 0$<br>Twelv.<br><b>Cake Tear</b><br>$-844$<br><b>Repair BMC Address</b><br><b>Flood Cooking</b><br><b><i>Charles Committee</i></b> | <b>WW</b><br>Tipe<br>諜<br>ltin<br>Hos<br>3 kpm<br><b>BLEASA</b><br>8.864 | Whitehead Winter<br>O kerk<br>$rac{1}{1}$<br><b>View</b><br>0 hps.<br><b>U</b> kera<br><b>SERAIN</b><br><b>TRITAIN</b> | <b>ISB</b><br>u<br>÷ |
|                                                                                                    | potential.<br>wated.<br>and the property of the con-<br>22445                                                                                                    | 34.16                                                                                                    |                                                                          |                                                                                                    |                      |

Gambar 4. Menambahkan *interface ether 2* pada mikrotik

|                                                                                                    | Mature sales for  |                                                                                   |                                                                                                    |                     | нo                                                                                                    |                                                                                                 |                                                                                                    |                                                                                         |
|----------------------------------------------------------------------------------------------------|-------------------|-----------------------------------------------------------------------------------|----------------------------------------------------------------------------------------------------|---------------------|----------------------------------------------------------------------------------------------------|-------------------------------------------------------------------------------------------------|----------------------------------------------------------------------------------------------------|-----------------------------------------------------------------------------------------|
| Intuitain<br>Industri Bloom SATTUNE P.Scool, SEES4<br><b>T</b> Smithne<br>$+$ N $-$<br>$+ -$<br>Time<br>Wyens Ulivers 1415<br><b>Texture</b><br><b>Marine</b><br>Stewart<br>Stewe<br><b>Theme</b><br>WLAFE<br>$+$ about<br>$\frac{1}{4}$<br>Situana<br><b>Walter</b><br><b>Shannel</b><br>$\bullet$ |                   | Actual MTLL 19000<br>12 MYLE: 1008<br>Max L2 MTV, USSN.<br>ART HAND<br>ANY TANAAR | lanew (Shane) Los Fresh Ovent Day To Sale<br>Neir Street<br>Top- Elizard<br>AFTLE TOOL<br>MACAdaway 148.99 BA 21 21 EA | $\bullet$<br>i w    | 24<br>Canadi<br><b>SPORT</b><br>Auto<br><b>Danie</b><br>Conner<br>Tush<br><b>Calle Tire:</b><br><b>Direct</b><br><b>Rose MAC Astron</b><br><b>Read Courses</b> | IF IV.<br>Tree<br>I'les<br>Lips:<br><b>Ster</b><br>this<br>files.<br>118.5 slow.<br><b>Ties</b> | <b><i><u>Flight</u></i></b><br>Dige<br><b>Slow</b><br>Oben<br>tion<br><b>Objet</b><br>S.Talian<br><b>ATCOME</b> | 1160<br>医<br>IP Turbel and IP N P +<br>Y.<br>×<br><b>Contract Contract</b><br>$\bullet$ |
| <b>Flore (Tuesday)</b>                                                                                                    | AD<br>weekel<br>╌ |                                                                                   | <b>Service</b>                                                                                                    | <b>The Contract</b> | 10000<br><b>SURE</b>                                                                                                    |                                                                                                 |                                                                                                    |                                                                                         |

Gambar 5. Menambahkan *interface ether* 3 pada mikrotik

Setelah menambahkan ether 1 yang berfungsi untuk memberi akses internet, selanjutnya yaitu menambahkan *interface Ethernet* lain yang diberi nama ether 2. Ether 2 ini digunakan untuk melakukan konfigurasi pada router mikrotik.

Selanjutnya membuat *interface ether 3* yang digunakan untuk membuat *VLAN* yang akan digunakan pada lab komputer dan juga sistem CBT pada SMK Tiara Nusa. *VLAN* atau *Virtual-LAN* adalah suatu cara untuk membagi suatu jaringan menjadi beberapa bagian yang lebih kecil. Fungsi utama *VLAN* ialah untuk mengurangi lalu lintas siaran pada setiap subnet [13].

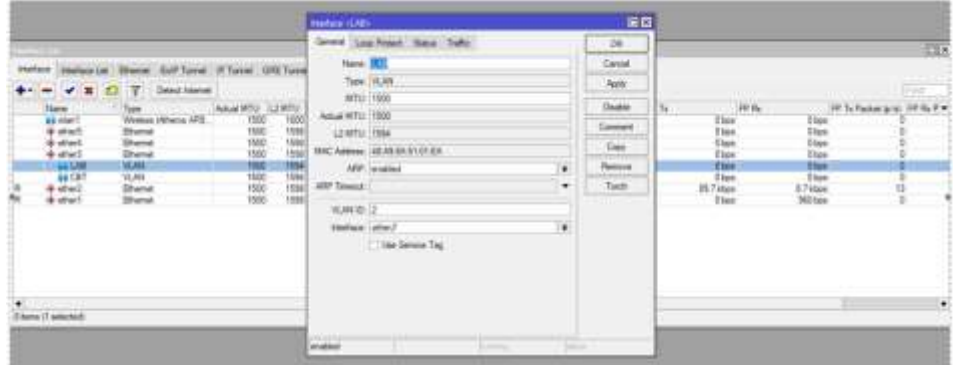

Gambar 6. Pembuatan *VLAN* lab

*Interface VLAN* lab dibuat untuk memberi akses pada seluruh lab komputer yang ada SMK Tiara Nusa agar masing-masing lab komputer terhubung satu sama lain dan dapat bertukar data atau saling mengakses data satu sama lain.

|                                                                                                    | Honor (3)                                                                                                    |                     | BO.                                                                                           |                                                                                                    |                                                                                            |                                                            |
|----------------------------------------------------------------------------------------------------|----------------------------------------------------------------------------------------------------|---------------------|-----------------------------------------------------------------------------------------------|----------------------------------------------------------------------------------------------------|--------------------------------------------------------------------------------------------|------------------------------------------------------------|
| replace Lat. (Framer, Eaff Turnet, If Turnet, GRE Turnet<br>interfacio<br>$+ 1 0.7$<br>Desai Heral<br>Tigar<br>Weines (Altarca APS)<br>tere.<br><b>Ministri</b><br>Waliozali<br><b>Disne</b><br><b>Director</b><br>& street<br>$\begin{array}{l} 0.0001 \\ 0.0000 \\ 0.00001 \end{array}$<br><b>Blueval</b><br>VLRS<br><b>WAY</b><br>6 styl<br><b>Illustrat</b><br>th elfert<br>litune | Street Loo Pulse Sale: Talki<br>fare <b>RTI</b><br>Tane VLAN<br>$m_{12}$ (1900)<br>Askal MTU 1500<br>CHITI 15%<br>MAC Address 42.83 SA 5137.5A<br>and world<br><b>Mif-Texnut</b><br>VLAB 82: 1<br>Holste after)<br>Lie Sensor Ted | ٠<br>٠<br>$\bullet$ | $^{36}$<br><b>Cancel</b><br>Nels<br>Daaler<br>Connect:<br>Core<br><b>Tenne</b><br>--<br>Total | $\frac{10.98}{240}$<br>Te.<br><b>Elain</b><br>li tu+<br>Il box<br><b>BW</b><br><b>ISLAMA</b><br><b>How</b> | Ups<br>tisia.<br><b>User</b><br>(let<br><b>Ebox</b><br>the<br>11.2 kitsut<br><b>CT</b> hee | 霞<br>$\sqrt{2}$<br>IP Is Passed Scott IP Re Pre-<br>۰<br>и |
| <b>Elena (Talecin)</b>                                                                                                    | <b>Carolina</b><br><b>James</b>                                                                                                    | $-1344$             |                                                                                               |                                                                                                    |                                                                                            | ٠                                                          |

Gambar 7. Pembuatan *VLAN* CBT

*Interface VLAN* CBT dibuat untuk memberi akses pada server ke sistem CBT pada saat pelaksanaan kegiatan pembelajaran maupun pada saat ujian.

|                                                                                                    | Hallen admit-                                                                                                    | 田田                                                                                                    |   |
|----------------------------------------------------------------------------------------------------|----------------------------------------------------------------------------------------------------|----------------------------------------------------------------------------------------------------|---|
| insteals there list time if first lift to<br><b>Interface</b><br><b>Deset Internet</b><br>$\ddot{\phantom{1}}$<br>7<br><b>RANGERS</b><br>Vincing Vitams LEE<br><b>Histori</b><br><del>Parti</del><br><b>United</b><br>E<br><b>Share</b><br>$\frac{1}{\sqrt{2}}$<br><b>Gitarian</b><br><b>Uhwright</b><br>Share 2 search | Stewer, Low Press, Donal Lake, To Suite<br><b>Several</b><br><b>Now 2005</b><br>Type (Drama)<br>WTU, 1936<br>Adult NTU 1936<br>LEWTH TANK<br>Max LENTEL DEED<br>MAC Aldress: AB Att SA \$1 01 KB<br>$\bullet$<br>MRF analyst<br>٠<br><b>UPP Texas:</b><br>34 O.H. 200<br><b>Index</b><br><b>Scott Group</b><br><b>Silvers</b> | --<br>OK.<br><b>Carret</b><br>Auto<br>m.<br>$20 - 64.3$<br><b>Dieter</b><br>Ebis<br>lies.<br>Conwell<br>iū.<br>Ë<br><b>Diam</b><br>Tool<br><b>CONTRACTOR</b><br>疆<br>Catin Test<br><b>Then</b><br>Box.<br>127.51App<br>W.2 kitaer<br>ABTOUR.<br>If have<br><b>Flood MIC Address</b><br><b>STEP</b><br>Heart Courtes<br><b>COLOR</b><br>Joe bree | ю |

Gambar 8. Pembuatan *interface ether* 4

Pada *interface ether* 4 digunakan sebagai pemberi akses 2 modem utama kepada router mikrotik yang terhubung langsung ke dalam server.

| 10005<br>10006       | <b>KKK</b><br>stor.                                             |             | <b>ITITITITITI</b><br>$\begin{minipage}{0.9\linewidth} \begin{tabular}{l} \multicolumn{2}{c}{\textbf{m}+1} & \multicolumn{2}{c}{\textbf{m}+1} & \multicolumn{2}{c}{\textbf{m}+1} & \multicolumn{2}{c}{\textbf{m}+1} & \multicolumn{2}{c}{\textbf{m}+1} & \multicolumn{2}{c}{\textbf{m}+1} & \multicolumn{2}{c}{\textbf{m}+1} & \multicolumn{2}{c}{\textbf{m}+1} & \multicolumn{2}{c}{\textbf{m}+1} & \multicolumn{2}{c}{\textbf{m}+1} & \multicolumn{2}{c}{$ |               | 320C<br>3330  |
|----------------------|-----------------------------------------------------------------|-------------|----------------------------------------------------------------------------------------------------|---------------|---------------|
|                      | 1991 1999 1991 III 6300 1500 BRAULA 000000 TTT III 1550 8300    |             |                                                                                                    |               |               |
|                      | 1001 101 1004 III ARTINY RRR RRR 000 000                        |             | 777                                                                                                    |               | III HNNN      |
| 1006<br><b>JOOC</b>  | III HOO HOOK HARRARA                                            | 000 000 777 |                                                                                                    |               | III ROCK HOOK |
| 1004<br>HMH          | III HEN HEN BAB HER 000000                                      |             | TTT                                                                                                    |               | III REE EEE   |
|                      | MikroTik HoutsrOS 6.49.7 (c) 1999-2022 http://www.mikrotik.com/ |             |                                                                                                    |               |               |
| $291 - 100$          | Gives the list of evailable commands                            |             |                                                                                                    |               |               |
| command (2)          | Gives help on the command and list of arguments                 |             |                                                                                                    |               |               |
| [Tab]                | Completes the command/word. If the input is ambiguous,          |             |                                                                                                    |               |               |
|                      | a second (Tab) gives possible options                           |             |                                                                                                    |               |               |
| XO.                  | Move up to hase level                                           |             |                                                                                                    |               |               |
| $\sim$               | Move up one level                                               |             |                                                                                                    |               |               |
| /command             | Use command at the base level                                   |             |                                                                                                    |               |               |
| Change your password |                                                                 |             |                                                                                                    |               |               |
| Chromesom wen        |                                                                 |             |                                                                                                    |               |               |
|                      | \$45.8.2 print (Wildeman Rendering                              |             |                                                                                                    |               |               |
| SEQ ROST             |                                                                 |             | SIZE TTL TIME                                                                                                    | <b>STATUS</b> |               |
| 0 0.0.0.0            |                                                                 |             | 56 57 ITms                                                                                                    |               |               |
| 1.8, 8, 8, 8         |                                                                 |             | 56 57 16mm                                                                                                    |               |               |
|                      |                                                                 |             | 66 57 23mm                                                                                                    |               |               |
| 1, 0, 0, 0, 0        |                                                                 |             | 56 57 16ms                                                                                                    |               |               |
| 3.0.0.8.8            |                                                                 |             |                                                                                                    |               |               |
| 4.8,8,8,8            |                                                                 |             | 56 57 16mm                                                                                                    |               |               |
| $5 - 8 - 8 - 8 - 8$  |                                                                 |             | 54 57 16ms                                                                                                    |               |               |
| 4.3.3.3.4            |                                                                 |             | 54 57 16ms                                                                                                    |               |               |
| 7.8,8,8,8            |                                                                 |             | 54 S7 16ms                                                                                                    |               |               |
| # 8.5.6.8            |                                                                 |             | 54 57 16ma                                                                                                    |               |               |

Gambar 8. Pengujian koneksi pada router

Setelah selesai membuat *interface* pada konfigurasi mikrotik, selanjutnya melakukan pengujian apakah router sudah mendapatkan akses internet pada Gambar 8 terlihat bahwa router telah mendapatkan akses internet.

| DECER DICE DAT INTER                                                  |                 |              | 同日                      |
|-----------------------------------------------------------------------|-----------------|--------------|-------------------------|
| ₩.<br>DHCF Advanced Statue                                            |                 |              | <b>OK</b>               |
| <b>brased</b><br>interface <b>Elected</b><br>etha                     |                 |              | Carrowl                 |
| <b>TELEVISION</b>                                                     | W. Use Peer DNS |              | Apply.                  |
|                                                                       | V. Use Feer NTF |              | Drasbie                 |
| Add Default Roube: Lynn<br>a service and a service of the contract of |                 | I÷.          | Commert                 |
|                                                                       |                 |              | Copy                    |
|                                                                       |                 |              | <b>Mamoryw</b>          |
|                                                                       |                 |              | <b><i>Plaincase</i></b> |
|                                                                       |                 |              | Plettern:               |
|                                                                       |                 |              | <b><i>MARKETTE</i></b>  |
| <b>All Controllers</b><br>enutries                                    |                 | Status bound |                         |

Gambar 9. Membuat DHCP Client pada mikrotik

Setelah mengetahui router mendapat akses internet, selanjutnya membuat DHCP Client pada mikrotik. DHCP Client berfungsi untuk mempermudah dalam memberikan IP address kepada client.

| German: Queues Stript      |                             |   | DK          |
|----------------------------|-----------------------------|---|-------------|
|                            | Neme Lucal                  |   | Cancer      |
| intellace ether2           |                             |   | Apple       |
| Palay:                     |                             |   | Disable     |
| Lease Time: 00 10:00       |                             |   | <b>Copy</b> |
| looks Lease: Tove Rowrer   |                             | ٠ |             |
| Address Pool: (throp_pool) |                             |   | Reporte     |
| DHCF Option Set            |                             |   |             |
| See Adolesce               |                             |   |             |
| Detay Threshiskil.         |                             | æ |             |
| Authorizative: Ives        |                             |   |             |
| Basta Support, static      |                             |   |             |
| Client MAC Livid:          |                             |   |             |
| Sites FUALTIUS: Inc.       |                             | ¥ |             |
|                            | Nessu Brandcast             |   |             |
|                            | Add ARP For Leases          |   |             |
|                            | V Lisa Fransed Az Classiess |   |             |
|                            | Conflict Detection          |   |             |

Gambar 10. Membuat DHCP Server pada mikrotik

Setelah selesai membuat DHCP Client selanjutnya adalah membuat DHCP Server, DHCP Server merupakan sistem yang memfasilitasi semua perangkat untuk secara otomatis menetapkan alamat IP ke host dijaringan komputer dan digunakan dalam jaringan di mana terdapat banyak komputer yang digunakan oleh pengguna [14].

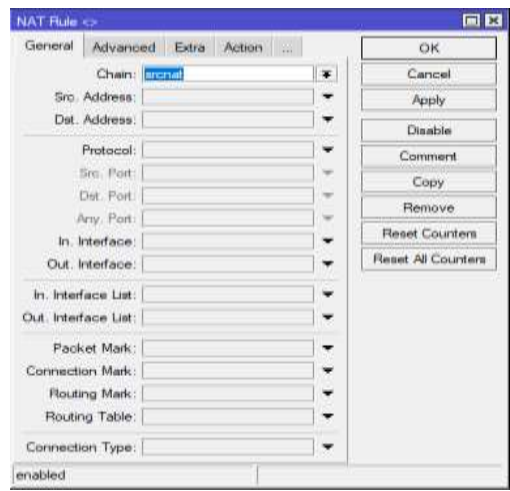

Gambar 11. Setting firewall

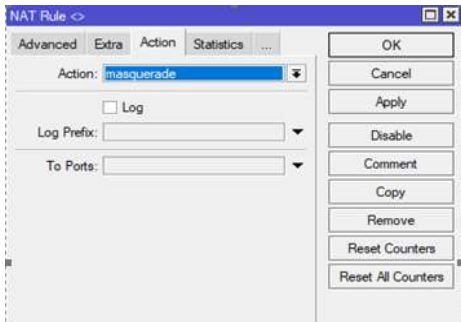

Gambar 12. Setting firewall

*Network Address Translation* atau biasa disingkat NAT merupakan metode yang mengubah alamat tujuan di header IP suatu paket begitu dikirimkan [15]. Selanjutnya adalah melakukan pengaturan pada firewall pada Gambar 11 dan Gambar 12 merupakan konfigurasi firewall pada CBT untuk memblokir akses internet agar pada saat pelaksaan ujian menggunakan sistem CBT siswa-siswi tidak dapat mengakses internet apapun, pada Gambar 12 di dalam *section* action terdapat menu masquerade yang berfungsi untuk merubah IP private menjadi IP public pada router.

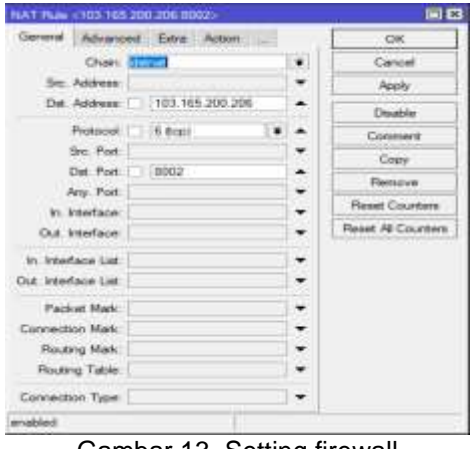

Gambar 13. Setting firewall

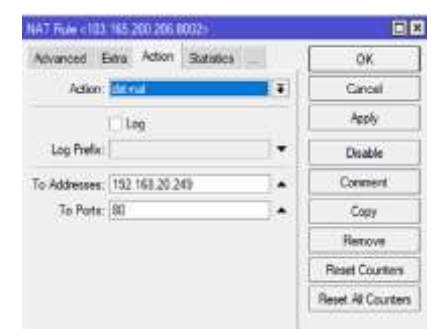

Gambar 14. Setting firewall

Pada Gambar 13 dan Gambar 14 adalah konfigurasi untuk memberikan akses CBT agar bisa diakses secara daring pada *section* dst. Port menggunakan *port forwarding* (8002) agar dengan satu IP public dapat mengakses tiga server. Fungsi dari *port forwarding* yaitu untuk membuat akses ke perangkat jaringan lokal yang diakses melintasi jaringan public [16].

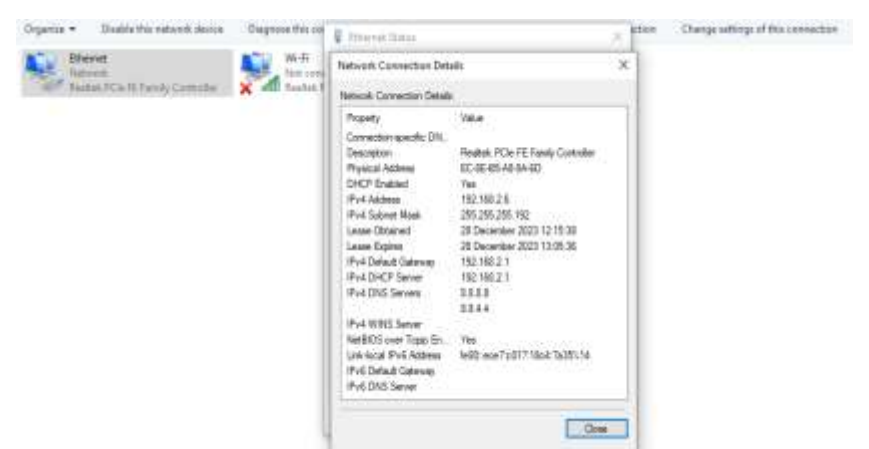

Gambar 15. Tampilan PC terkoneksi dengan router

Setelah melakukan konfigurasi pada router selanjutnya melakukan pengujian koneksi pada PC apakah PC telah terkoneksi dengan router atau belum. Pada Gambar 15 terlihat bahwa PC telah terkoneksi dan mendapatkan akses dari router yang telah dikonfigurasi.

#### **4.3 Membangun Sistem Jaringan SMK Tiara Nusa**

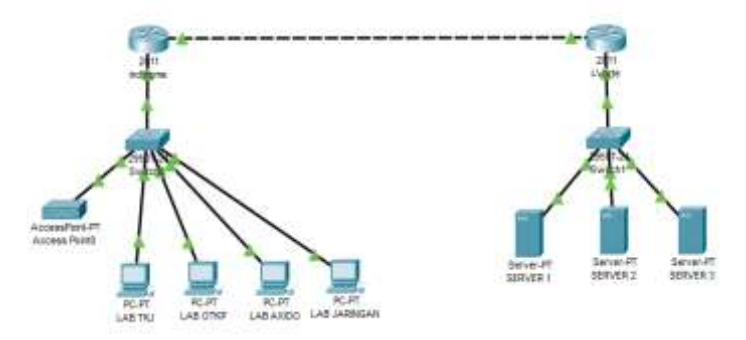

Gambar 16. Sistem jaringan di SMK Tiara Nusa

Gambar 16 merupakan gambaran dari sistem jaringan di SMK Tiara Nusa yang selalu digunakan untuk kegiatan belajar dan mengajar dalam sehari-sehari. Selain digunakan untuk kegiatan belajar dan mengajar, dengan sistem jaringan ini juga digunakan untuk pelaksanaan ujian sekolah. Sehingga kegiatan belajar dan mengajar dalam penggunaan sistem jaringan di SMK Tiara Nusa dapat berjalan dengan lancar dan efektif.

#### **4.4 Pengujian Sistem CBT SMK Tiara Nusa**

Setelah selesai melakukan konfigurasi mikrotik dan membangun sistem jaringan pada SMK Tiara Nusa, selanjutnya yaitu melakukan pengujian pada sistem CBT apakah sistem berjalan dengan baik dan dapat diakses oleh jaringan luar atau masih perlu diperbaiki lagi sistemnya. Berikut ini hasil pengujian sistem CBT pada SMK Tiara Nusa.

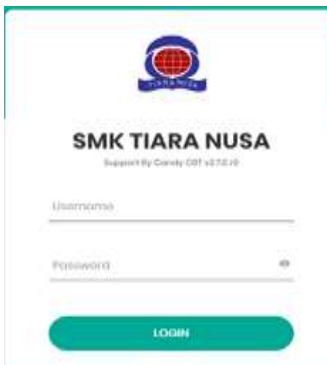

Gambar 17. Tampilan login pada CBT SMK Tiara Nusa

Pada Gambar 17 adalah tampilan awal untuk login ke dalam sistem CBT SMK Tiara Nusa, dengan login menggunakan akun yang sudah dibuat sebelumnya.

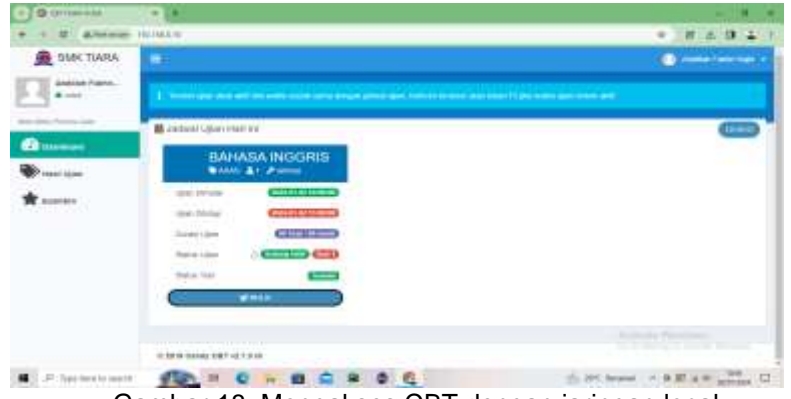

Gambar 18. Mengakses CBT dengan jaringan local

Sistem CBT SMK Tiara Nusa dapat diakses oleh jaringan local maupun jaringan luar, sistem CBT ini yang nantinya akan digunakan siswa-siswi SMK Tiara Nusa pada saat melaksanakan ujian secara daring maupun luring. Pada Gambar 18 merupakan tampilan dari sistem CBT itu sendiri.

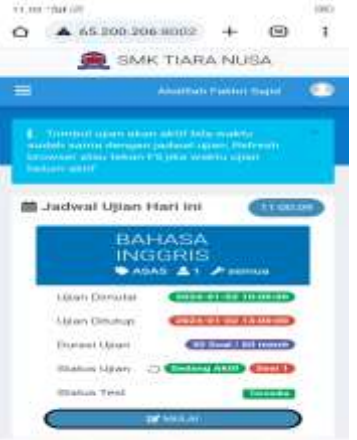

Gambar 19. Mengakses CBT dengan jaringan luar

Pada gambar 19 merupakan tampilan CBT yang diakses dengan perangkat lain yang menggunakan akses jaringan luar, sama seperti pada Gambar 18 hanya saja untuk login ke dalam sistem CBT dengan menggunakan jaringan luar harus mengakses dengan menggunakan IP public.

Pada pengujian sistem CBT SMK Tiara Nusa tersebut telah diuji dengan menggunakan dua perangkat berbeda pada gambar 18. Menunjukan bahwa sistem diuji menggunakan perangkat yang terhubung dengan jaringan local pada SMK Tiara Nusa yang biasa digunakan siswa-siswi dalam melakukan pembelajaran di lab komputer SMK Tiara Nusa. Pada gambar 19. Menunjukan bahwa sistem CBT SMK Tiara Nusa diakses menggunakan perangkat pribadi tanpa perlu terhubung dengan jaringan lokal di sekolah tersebut. Hal ini membuktikan bahwa pengujian dapat dinyatakan berhasil karena sistem CBT SMK Tiara Nusa dapat diakses oleh perangkat pribadi yang menggunakan jaringan luar dengan menggunakan IP public yang terdapat pada SMK Tiara Nusa.

Penelitian ini menghasilkan pengembangan *Local Area Network* pada SMK Tiara Nusa yang bertujuan untuk mempermudah siswa-siswi dan guru dalam kegiatan belajar mengajar. Kebaruan dari penelitian sebelumnya terkait *Local Area Network* telah dilakukan oleh [5] yakni pengembangan *Local Area Network* pada sekolah Mts Al Barokah yang semula melakukan ujian di tempat lain dan untuk sekarang kegiatan ujian berbasis komputer pada Mts Al Barokah dapat dilakukan di lab komputer sekolah itu sendiri. Penelitian pengembangan *Local Area Network* dilakukan juga oleh [6], dalam penelitian tersebut pengembangan *Local Area Network* berbasis aplikasi pada lab komputer sekolah SMK Negeri 4 Kabupaten Kaur. Hasil penelitiannya di mana nantinya aplikasi tersebut digunakan dalam kegiatan pembelajaran sehari-hari oleh guru maupun siswa-siswi SMK Negeri 4 Kabupaten Kaur. Sehingga kegiatan pembelajaran menjadi lebih efektif dan praktis. Pada penelitian berikutnya yang dilakukan oleh [7], juga terdapat pengembangan *Local Area Network* yang dilakukan pada sekolah SMK negeri 8 Halmahera Tengah. Dalam penelitian tersebut mengembangkan jaringan komputer dan internet, yang menghasilkan meningkatnya kinerja jaringan komputer dan internet pada sekolah tersebut yang mana pada sebelumnya hal itu masih adanya kelambatan dalam kecepatan kinerja jaringan komputer dan internet pada sekolah tersebut.

Pada tiga penelitian sebelumnya yang telah dilakukan terkait *Local Area Network* terdapat perbedaan dengan penelitian ini. Penelitian ini berfokus dalam pengembangan *Local Area Network* untuk mengembangkan sistem CBT yang ada pada SMK Tiara Nusa yang semula hanya dapat diakses secara luring saja menjadi bisa diakses secara daring. Dengan adanya pengembangan ini guru-guru beserta siswa-siswi SMK Tiara Nusa dapat mengakses sistem CBT ini dengan praktis dan mudah, karena bisa diakses di mana saja baik di sekolah maupun di rumah. Sehingga kegiatan pembelajaran pada SMK Tiara Nusa menjadi jauh kebih praktis dan efisien.

# **5. Simpulan**

Pada penelitian ini, telah dikembangkan sistem jaringan CBT pada SMK Tiara Nusa agar dapat mempermudah kegiatan pembelajaran dan pengajaran baik secara luring maupun daring. Selain digunakan untuk melaksanakan kegiatan pembelajaran, sistem ini juga dapat digunakan untuk pelaksanaan ujian untuk siswa-siswi SMK Tiara Nusa. Dengan adanya sistem CBT ini siswa-siswi SMK Tiara Nusa dapat melaksanakan ujian dengan mudah dan praktis serta memudahkan guru-guru menilai hasil akhir dari ujian yang dikerjakan dengan sistem CBT ini. Dengan kelengkapan pengembangan *Local Area Network*, dapat dijadikan referensi untuk merancang jaringan yang memenuhi kebutuhan pada pengembangan penelitian selanjutnya pada sekolah SMK Tiara Nusa.

- **Daftar Referensi**<br>[1] S. Esabella, [1] S. Esabella, "Perancangan Infrastruktur Jaringan Komputer Untuk Mendukung Implementasi Sistem Informasi Pada Universitas Teknologi Sumbawa," *J. Matrik*, vol. 16, no. 1, p. 44, 2017, doi: 10.30812/matrik.v16i1.16.
- [2] G. M. Ibrahim *et al.*, "Pengenalan Jaringan Komputer Dengan Menggunakan Cisco Packet Tracer dan Topologi LAN di SMK Madani Depok," *Kreat. Mhs. Infomatika*, vol. 3, pp. 52– 56, 2022.
- [3] Y. Kuspandi Putra, M. Sadali, and M. Mahpuz, "Penerapan Mikrotik Dalam Mengembangkan Infrastruktur Jaringan Pada Kantor Desa Rumbuk Kecamatan Sakra,"

*Infotek J. Inform. dan Teknol.*, vol. 3, no. 2, pp. 182–193, 2020, doi: 10.29408/jit.v3i2.2350.

- [4] A. Nunu and Y. Ramdhani, "Implementasi Jaringan Wireless Berbasis Router Mikrotik Dengan Menggunakan VLAN Di Smk Mvp Ars Internasional Bandung," *eProsiding Tek. Inform.*, vol. 2, no. 1, pp. 97–102, 2021, [Online]. Available: https://eprosiding.ars.ac.id/index.php/pti/article/view/317.
- [5] P. Setiawan, "Rancang Bangun Jaringan Wireless Local Area Network (WLAN) menggunakan Microtik dan Routing Statik pada MTs Al Barokah Poncowarno Lampung Tengah," *J. Sist. Inf. Dan Inform.*, vol. 1, no. 2, pp. 85–93, 2023, [Online]. Available: http://jurnal.unidha.ac.id/index.php/jiska/article/view/986%0Ahttps://jurnal.unidha.ac.id/inde x.php/jiska/article/download/986/582.
- [6] R. Supardi and D. Sartika, "Pengembangan Sistem Pembelajaran Pada Laboratorium Komputer Berbasis Local Area Network Di Smk Negeri 4 Kabupaten Kaur," *J. Media Infotama*, vol. 16, no. 2, pp. 85–93, 2020, doi: 10.37676/jmi.v16i2.1145.
- [7] D. D. Papaceda, A. Mewengkang, and S. Pratasik, "Analisis dan Pengembangan Jaringan Komputer di SMK Negeri 8 Weda Halmahera Tengah," *Edutik J. Pendidik. Teknol. Inf. dan Komun.*, vol. 3, no. 1, pp. 1–13, 2023, doi: 10.53682/edutik.v3i1.6465.
- [8] A. A. Muchammad Sholeh, Rosalina, Yos Nofendri, Riyan Ariyansyah, Atiqah Meutia Hilda, "Pengenalan Konsep Budaya Kerja Industri 5R untuk Siswa SMK Taruna Bhakti," vol. 4, no. 4, pp. 4468–4473, 2023.
- [9] Y. Mulyanto and Kudratullah, "Analisis Dan Pengembangan Infrastruktur Jaringan Komputer Dalam Mendukung Implementasi Sekolah Digital," *J. Inform. Teknol. dan Sains*, vol. 1, no. 1, pp. 58–67, 2019, doi: 10.51401/jinteks.v1i1.375.
- [10] M. B. Satria and H. Ardiansyah, "Analisis dan Perancangan Sistem Raport Digital Metode Waterfall," *J. Educ.*, vol. 5, no. 2, pp. 5143–5151, 2023, doi: 10.31004/joe.v5i2.1253.
- [11] H. J. Suripatty, "Pengembangan Jaringan Local Area Network (Lan) Menggunakan Router Mikrotik Pada Badan Pengelola Keuangan Dan Aset Daerah Kabupaten Dogiyai," *J. FATEKSA J. Teknol. dan Rekayasa*, vol. 7, no. 2, pp. 91–98, 2022, [Online]. Available: https://uswim.e-journal.id/fateksa/article/view/431.
- [12] A. Zainy *et al.*, "Instalasi Mikrotik Pada Virtualbox dan Pengkoneksian Antara Mikrotik di Virtualbox Dengan Winbix di SMK S Teruna Padang Sidempuan," *J. Adam J. Pengabdi. Masy.*, vol. 2, no. 1, pp. 106–118, 2023, [Online]. Available: https://jurnal.spada.ipts.ac.id/index.php/adam.
- [13] R. Nurbahri, T. Ahmad, K. Imtihan, B. Wire, and M. Ryansyah, "Implementasi Jaringan Inter-Vlanrouting Berbasis Mikrotik RB260GS dan Mikrotik RB1100AHX4," *JIRE (jurnal Inform. rekayasa Elektron.*, vol. 4, no. 1, pp. 13–18, 2020, [Online]. Available: http://jurnal.pustakagalerimandiri.co.id/index.php/pustakadata/article/view/89.
- [14] R. D. Marcus, H. E. Rosyadi, and F. Y. Pamuji, "Prototype Sistem Administrasi Dan Keamanan Jaringan Komputer Berbasis DHCP Server Mikrotik," *Briliant J. Ris. dan Konseptual*, vol. 6, no. 3, p. 685, 2021, doi: 10.28926/briliant.v6i3.630.
- [15] A. N. Hairun, M. R. Katili, R. Takdir, and M. S. Tuloli, "Penerapan firewall di router OS mikrotik pada aplikasi e-rapor," *Jambura J. informatics*, vol. 5, no. 2, pp. 108–119, 2023, doi: 10.37905/jji.
- [16] H. Pratama and N. F. Puspitasari, "Penerapan Protokol L2TP/IPSec dan Port Forwarding untuk Remote Mikrotik pada Jaringan Dynamic IP," *Creat. Inf. Technol. J.*, vol. 7, no. 1, p. 51, 2021, doi: 10.24076/citec.2020v7i1.253.